## **FWRBDSD - Budget Status (Current Period)**

The Banner budget report **FWRBDSD** provides a summary of the adjusted budget, current period budget activity, reservations (encumbrances, etc.) and available balance, as of a date you specify. You can generate a report showing budget status for a single fund, organization code, account code or program code, or you can specify a range of codes. For example, you can run a report showing budget status based on a given date for Org. Code. A40101, or you can choose to run multiple reports for the range of Org. Codes extending from A40101 through A40109.

## **Directions:**

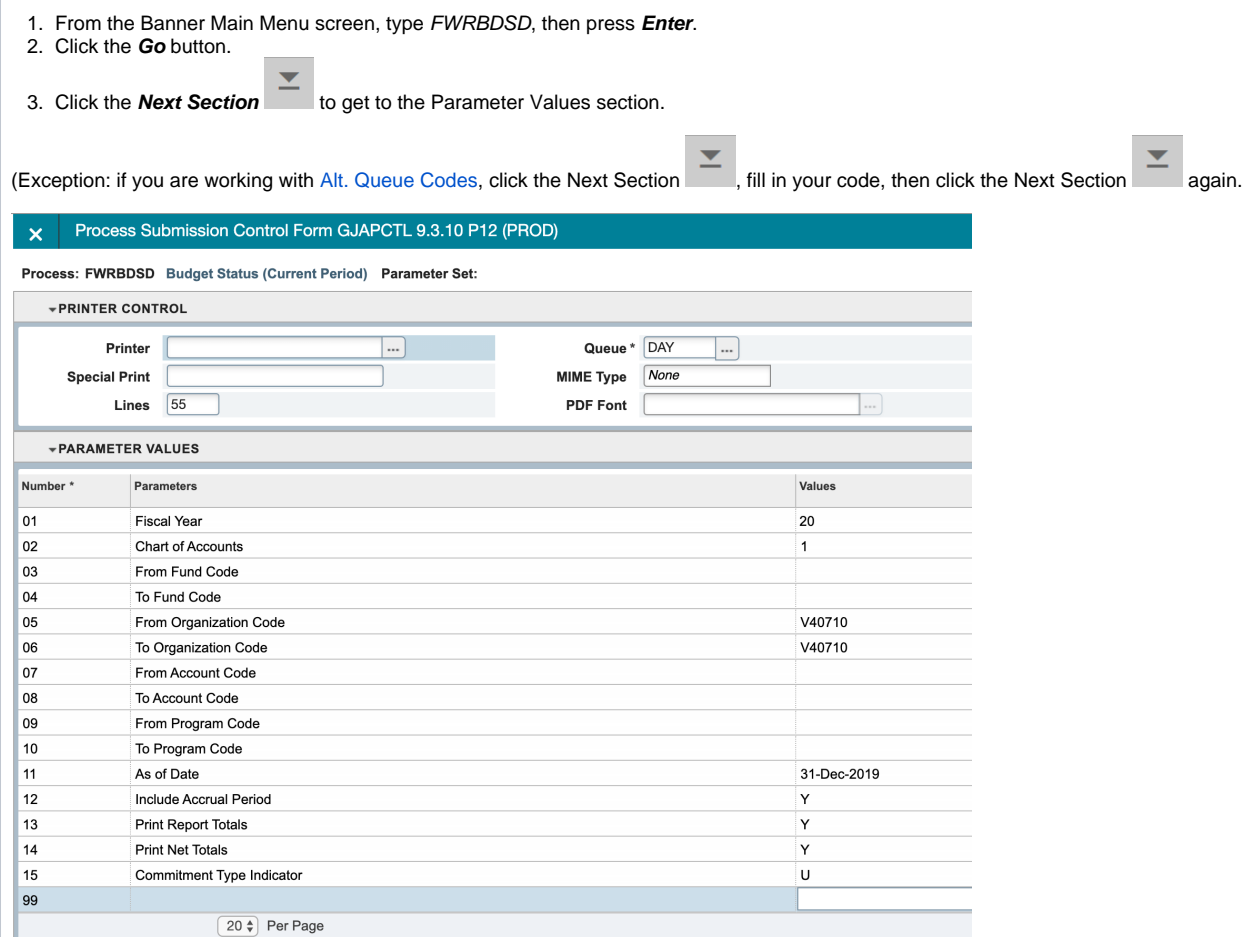

## 4. In the 'Parameter Values' section, type in the following parameter values:

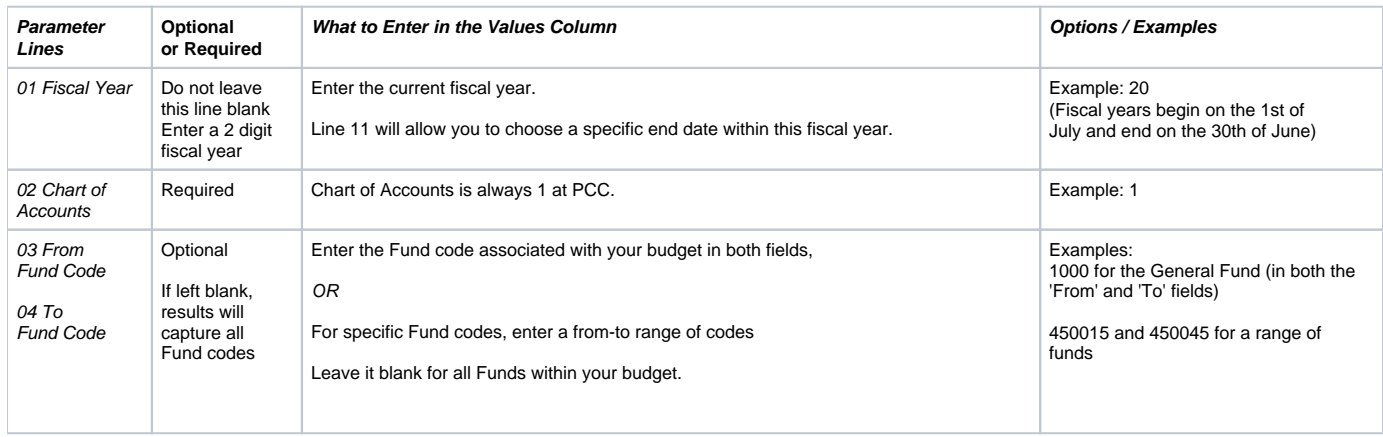

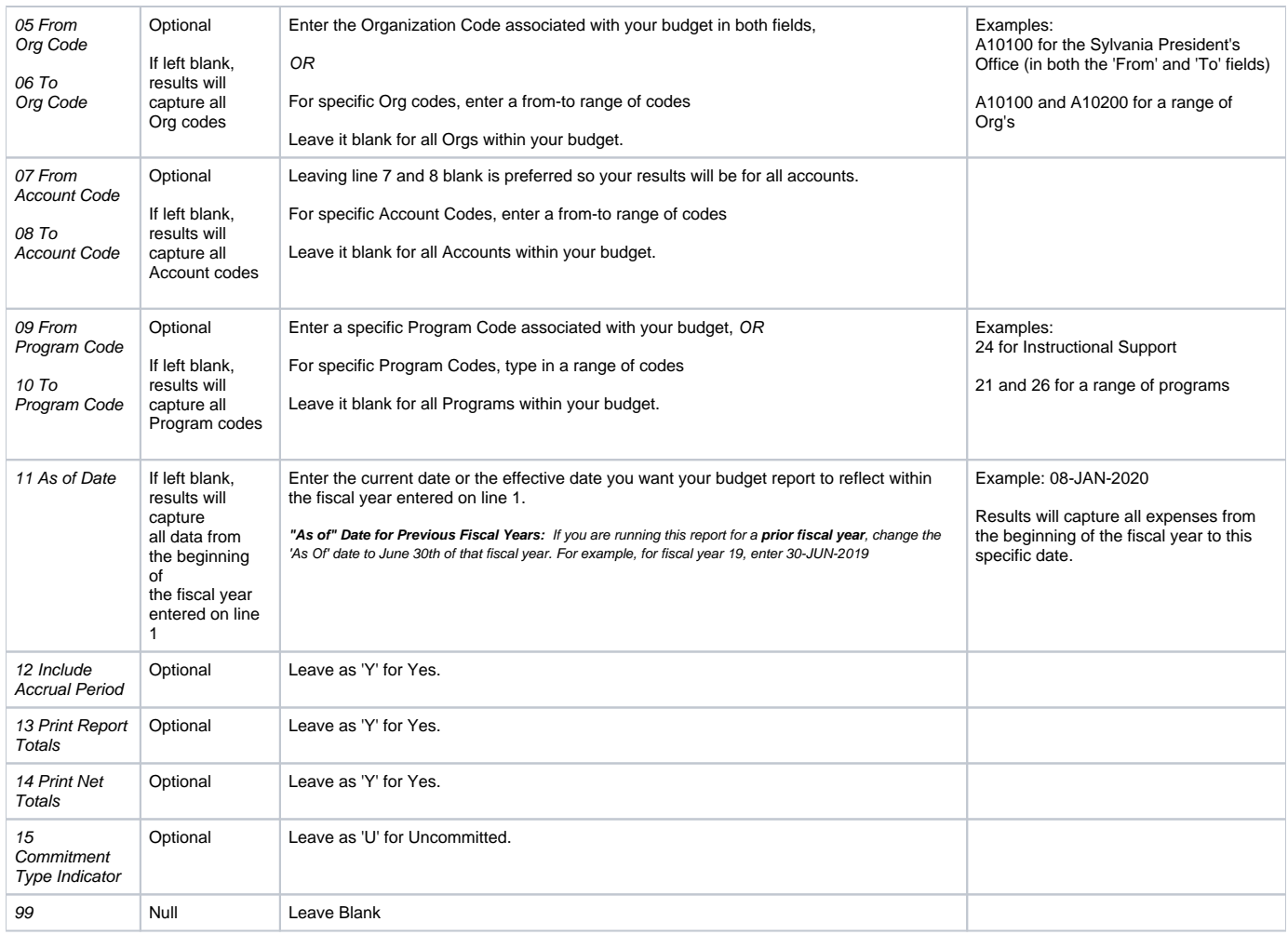

5. Click the **Next Section** icon.

6. Click the **Save** button the save and finalize your work

For help saving report parameters for next time, refer to: [Saving Your Report Parameters.](https://spaces.pcc.edu/x/7AWZB)

7. Open [Report Viewer](https://spaces.pcc.edu/x/zAWZB) and view your report.

For help with printing/viewing a Banner report from Report Viewer, refer to: [Viewing/Printing a Banner Report.](https://spaces.pcc.edu/x/zAWZB)